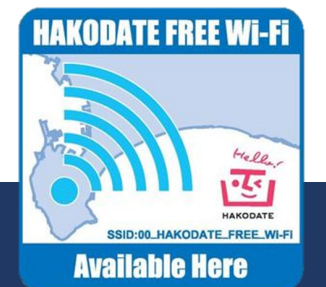

## **「00\_HAKODATE\_FREE\_Wi-Fi」 ご利用手順**

**どなたでも無料でご利用いただけます** 1/3

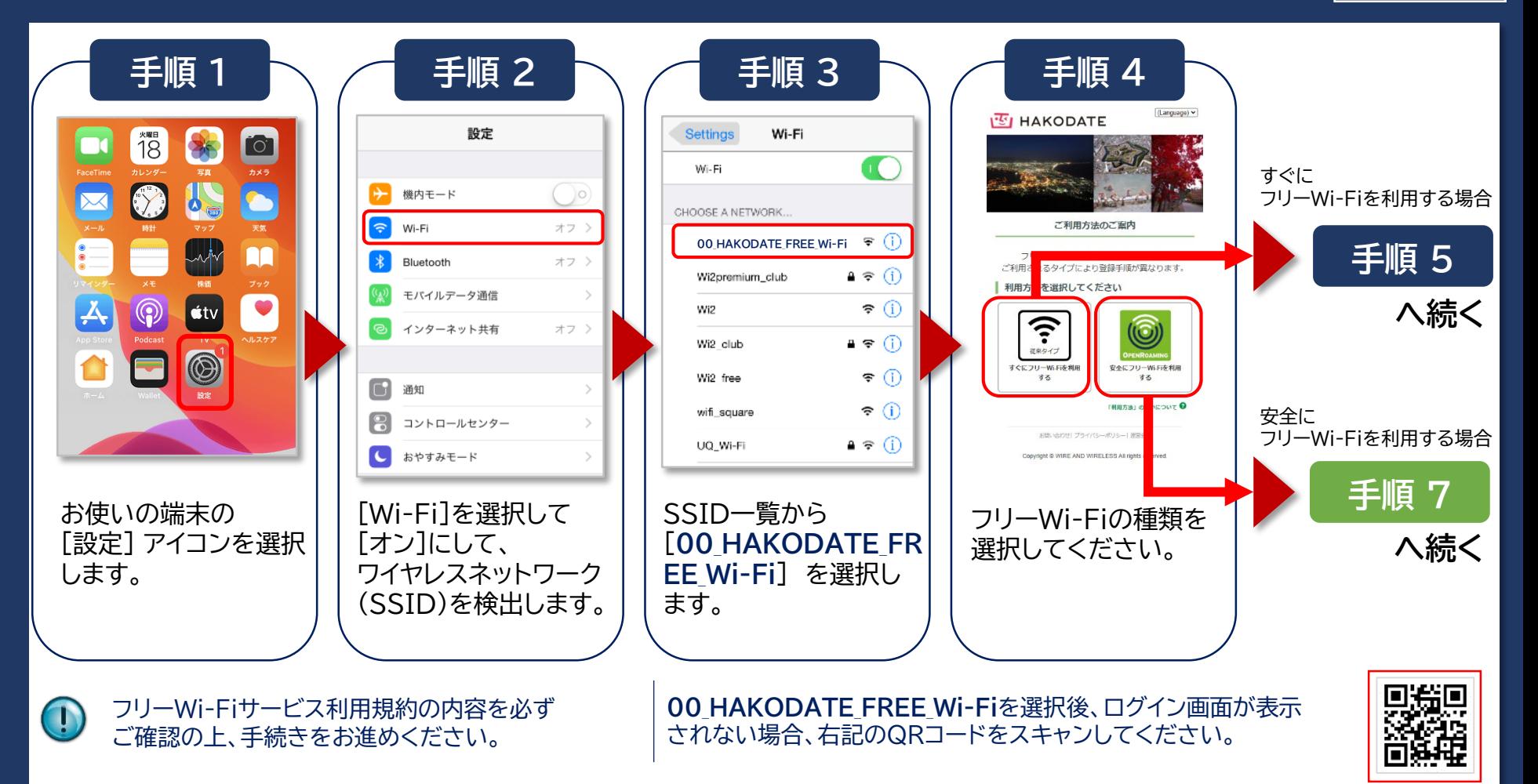

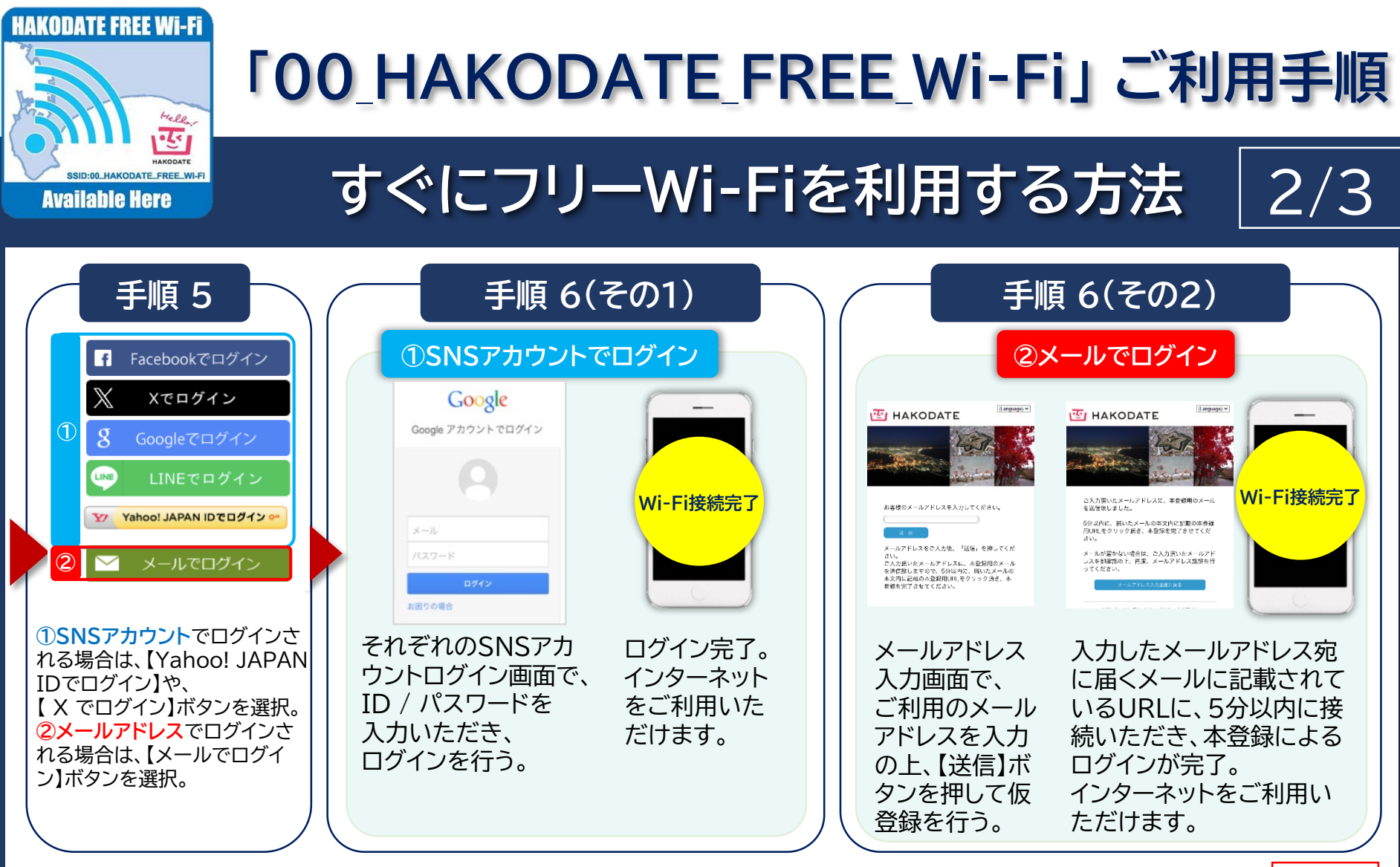

フリーWi-Fiサービス利用規約の内容を必ず ご確認の上、手続きをお進めください。

**00 HAKODATE FREE Wi-Fiを選択後、ログイン画面が表示** されない場合、右記のQRコードをスキャンしてください。

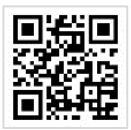

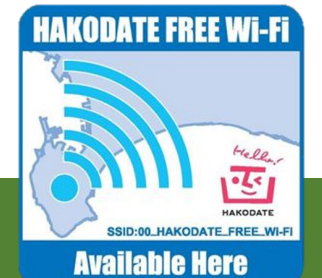

## **「00\_HAKODATE\_FREE\_Wi-Fi」 ご利用手順**

## **安全にフリーWi-Fiを利用する方法**

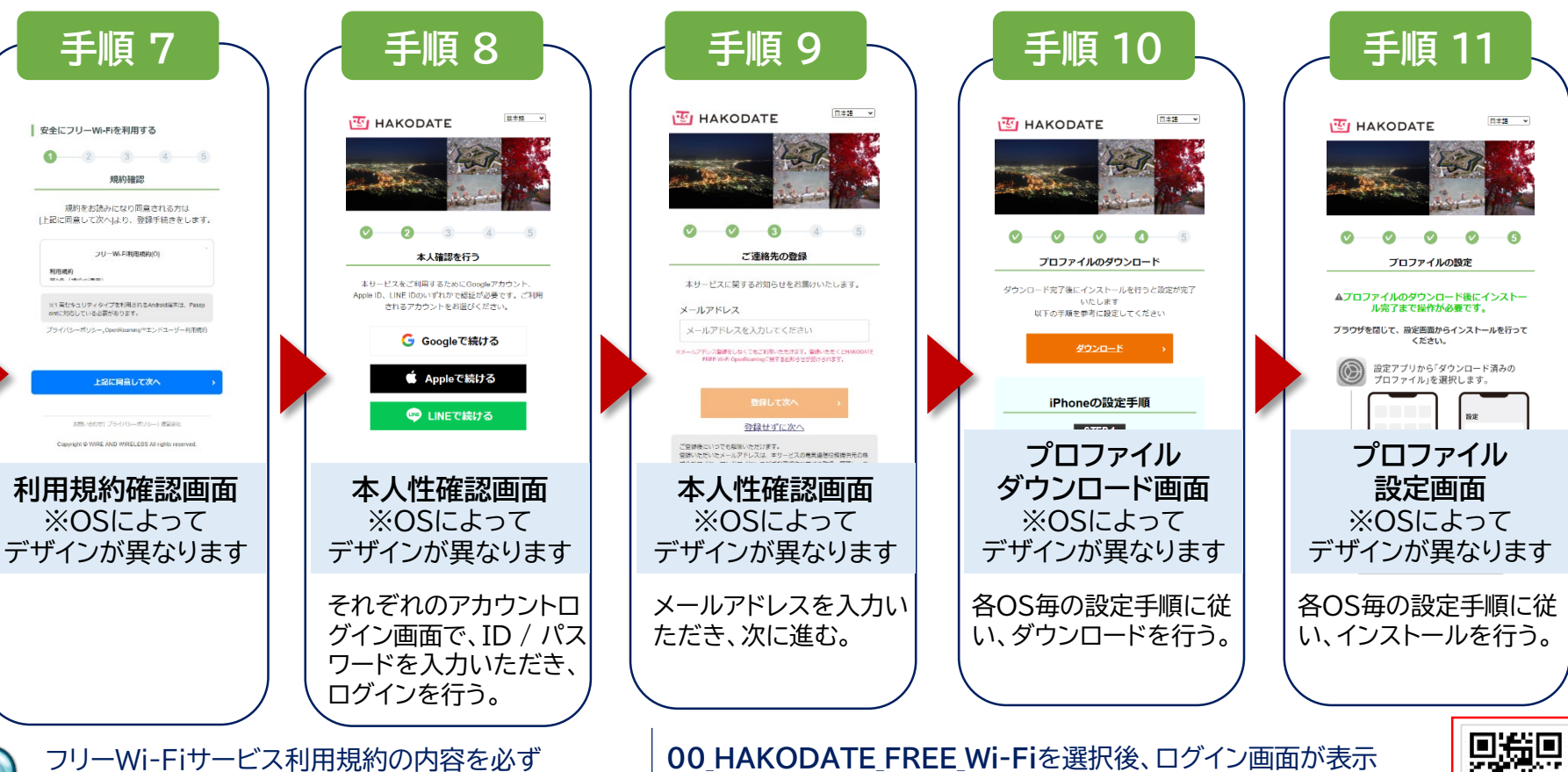

ご確認の上、手続きをお進めください。

**00 HAKODATE FREE Wi-Fiを選択後、ログイン画面が表示** されない場合、右記のQRコードをスキャンしてください。

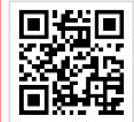

3/3